Search HP.com

## **HP Consumer Support**

# **Motherboard Specifications, P4SD-LA (Yale)**

**5** Print

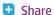

Motherboard specifications table

Motherboard layout and photos

**Clearing the CMOS Settings** 

# Motherboard specifications table

| Feature/Specification            | Description                             |
|----------------------------------|-----------------------------------------|
| Motherboard Description          | MB manufacturer: ASUS P4SD- LA HP name: |
| Sustant BIOS Sussaling           | Yale-UL6E                               |
| System BIOS Supplier             | ASUS/Award                              |
| Board Form Factor                | uATX                                    |
| Processor Brand                  | Intel                                   |
| Processor Socket Type            | mPGA478                                 |
| Processor Family                 | Pentium 4HT                             |
| Maximum Processor Core Frequency | Up to 3.2 GHz<br>P4 Northwood           |
| Processor Front Side Bus         | 800/533/400<br>MHz                      |
| Hyper Threading Support          | Yes                                     |
| Processor VRM Specification      | Northwood<br>FMB2                       |
| Chipset Name                     | Springdale-<br>PE, GMCH rev<br>A2       |
| Chipset 'North Bridge'           | 865 PE, rev A2                          |
| Chipset 'South Bridge'           | ICH5, rev A2                            |
| Super I/O                        | SMsC<br>LPC47M192-                      |
|                                  | NC                                      |

### **Contact HP**

Product (e.g. Deskjet D2680)

Question or keywords

### Tips

We are currently updating our customer support system and are unable to process your service order at this time Please check back after September 14th (10:00 AM MT) for your order status

Extend your warranty with HP Care Pack Services

Check out the HP Total Care Support Videos

### **Related support links**

Check warranty status

Check repair order

### **HP Support forums**

Find solutions and collaborate with others on the HP Support Forum

Join the conversation

| Flash BIOS Device Type and Density   | FWH 4 Mbit                                                                 |
|--------------------------------------|----------------------------------------------------------------------------|
| Memory Type                          | DDR SDRAMM<br>(Supports<br>duel channel)                                   |
| Memory Speed                         | PC3200 (400<br>MHz),                                                       |
|                                      | PC2700 (333<br>MHz),                                                       |
|                                      | PC2100 (266<br>MHz)                                                        |
| Memory Sockets                       | Four DDR<br>DIMM (184-<br>pin)                                             |
| Single or Dual Channel               | Dual System<br>Memory                                                      |
| Maximum Memory                       | Motherboard<br>maximum:4<br>GB (4 x 1 GB)                                  |
|                                      | Maximum HP<br>recommended<br>memory: 2 GB<br>(4 x 512 MB)                  |
| AGP Graphics Support                 | Yes                                                                        |
| AGP Graphics Maximum Mode            | AGP 8X                                                                     |
| Graphics Connector                   | AGP 8x                                                                     |
| TV-out Device or Configuration       | No                                                                         |
| Integrated Audio Type                | AC'97                                                                      |
| AC'97 Codec Device                   | Realtek<br>ALC650                                                          |
| 5.1 (Dolby) Channel Audio Support    | Yes, Six speaker mode (requires audio driver and software setting changes) |
| Passive Speaker Output (amplified)   | Speaker out header                                                         |
| Rear Audio Jacks                     | Microphone,                                                                |
|                                      | Line-in,                                                                   |
|                                      | Line-out,                                                                  |
| Front Audio Connectors               | Headphones, Microphone,                                                    |
|                                      | Line-in                                                                    |
| Ethernet 10/100 LAN Supplier, Device | PCI Realtek,                                                               |

## Follow us

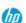

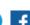

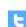

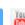

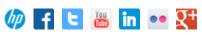

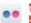

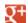

|                        | RT8101L                                           |
|------------------------|---------------------------------------------------|
| Ethernet Configuration | Integrated,<br>down                               |
| IEEE-1394 Support      | Configuration:<br>Integrated on<br>motherboard    |
|                        | MAC/PHY<br>Device: TI<br>TSB43AB22                |
|                        | Maximum<br>transfer rate:<br>400MBps              |
|                        | Ports: Two<br>total (one<br>front, one<br>back)   |
| IDE/ATAPI UDMA Modes   | ATA 100/66                                        |
| Expansion Slots        | One AGP,                                          |
|                        | Three PCI,                                        |
|                        | One Ultra ATA                                     |
| USB Ports              | Supports up<br>to 8 USB v2.0                      |
| USB Front/Rear Options | Up to four<br>front, four<br>rear                 |
| Rear External Ports    | One serial,                                       |
|                        | One parallel,                                     |
|                        | One floppy,                                       |
|                        | Two PS/2<br>(keyboard and<br>mouse),              |
|                        | One IEEE<br>1394,                                 |
|                        | Four USB 2.0                                      |
| Front External Ports   | Two USB 2.0,<br>One IEEE<br>1394                  |
| Fan support            | Headers for<br>CPU and<br>System                  |
|                        | CPU Fan<br>Speed Control<br>for active<br>fansink |

|                                | System Fan<br>Speed Control           |
|--------------------------------|---------------------------------------|
| Available Manufacturer Options | Graphics up,<br>requires card<br>(U), |
|                                | Integrated LAN (L),                   |
|                                | Six speaker<br>mode, Dolby<br>5.1 (6) |
|                                | Integrated<br>1394 (E)                |

Back to top

# Motherboard layout and photos

Figure 1: Photo

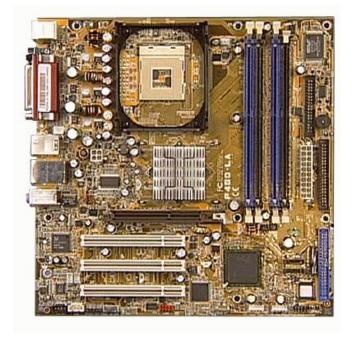

Figure 2: layout

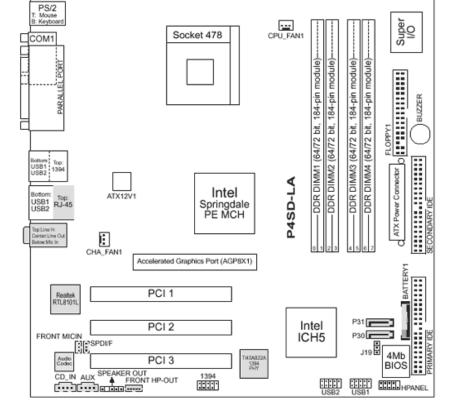

Figure 3: Backplate

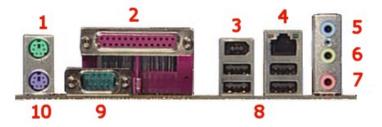

- 1 Mouse
- 2 Parallel
- 3 IEEE 1394 FireWire
- 4 LAN
- 5 Line-In
- 6 Line-Out
- 7 Microphone
- 8 USB
- 9 Serial
- 10 Keyboard

Back to top

# **Clearing the CMOS Settings**

The 3-pin J19 jumper allows you to clear the date, time, and system setup parameter memories in CMOS. The onboard button cell battery powers the RAM data in CMOS, including system setup information.

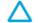

CAUTION: Do not change any jumper setting while the computer is on. Damage to the motherboard can result.

- 1. Turn off the PC and unplug the power cord.
- 2. Move the J19 jumper cap from pins 1-2 (normal) to pins 2-3 (clear CMOS).
- 3. Keep the J19 jumper cap on pins 2-3 for 5 to 10 seconds, then move it back to pins 1-2.
- 4. Plug in the power cord and turn on the PC.
- 5. Press F1 to enter the **BIOS setup** and change the BIOS settings.

Back to top

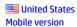

#### **About HP**

Contact us Newsroom Investor relations **Living Progress** Accessibility **Events HP Labs** Jobs

#### **Social Media**

Consumer support forum Enterprise business community Corporate blogs

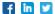

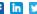

#### **HP Partners**

Become a partner Find a reseller PartnerOne

#### **Customer Support**

Power cord replacement Download drivers Register your product Authorized service providers Training & certification **Product recycling** 

Home | Email sign-up | Site map | Privacy | Cookies & ad choices | Terms of use | Recalls © 2014 Hewlett-Packard Development Company, L.P.

View mobile site